Продукти V серішення V семпанія V серідтримка V серпартнерів V серпов [Де купити](https://ajax.systems/ua/where-to-buy/?geocode=UA) Серпанти Саверати комплект

Роздрукувати

Оновлено 23 Червня, 2023

Принцип роботи

# MotionProtect Plus Fibra Hub Hybrid

MotionProtect Plus Fibra — це дротовий датчик руху з додатковим мікрохвильовим сенсором К-діапазону. За допомогою інфрачервоного сенсора він фіксує вторгнення, виявляючи рухомі об'єкти, температура яких наближена до температури людського тіла. Коли MotionProtect Plus Fibra фіксує рух, він додатково проводить радіочастотне сканування приміщення мікрохвильовим сенсором, щоб виключити хибні тривоги через теплові перешкоди. Таким чином, він фільтрує теплові перешкоди від потоків повітря, розігрітих штор і жалюзі, вентиляторів, каміна, кондиціонера та інших можливих джерел хибних тривог. У режимі охорони датчик миттєво передає сигнал тривоги на хаб після виявлення руху. Хаб активує під'єднані сирени, запускає **сценарії**, а також сповіщає користувачів та охоронну компанію. Усі тривоги та події MotionProtect Plus Fibra фіксуються у стрічці сповіщень застосунків Ajax. Користувачі точно знають, де виявлено рух. У сповіщеннях зазначено ім'я хаба (назву об'єкта[,](https://support.ajax.systems/uk/manuals/hub-2-plus/#block9) що охороняється), назву пристрою, а також **віртуальну кімнату**, до якої приписано датчик.

Датчик реєструє тривоги раз на 5 секунд. Це мінімальний інтервал, з яким можуть

#### надходити тривоги на пульт і в застосунки Ajax. Датчик переходить у режим охорони не миттєво. Час переходу в режим охорони залежить від двох чинників: затримки на вихід (зазначено у налаштуваннях датчика) та періоду опитування «хаб датчик» (налаштування **Jeweller/Fibra**, значення за початкових налаштувань — 36 секунд). У першому випадку затримку встановлює користувач або PRO з правами адміністратора. У другому випадку затримка пов'язана з тим, що хаб повідомляє датчику про перехід у режим охорони не миттєво, а протягом одного періоду опитування.

[Система безпеки Ajax може передавати тривоги до застосунку для моніторингу](https://ajax.systems/ua/pro-desktop/)  PRO , а також на пульт централізованого спостереження (ПЦС) у форматах **SurGard** Desktop **(Contact ID), SIA (DC-09), ADEMCO 685** та інших пропрієтарних протоколів. Перелік протоколів, що підтримуються, доступний за посиланням.

ेड़ [До яких ПЦС можна під'єднати систему безпеки Ajax](https://ajax.systems/ua/connecting-to-cms/) **MotionProtect Plus Fibra може передавати такі події:**

Протокол передавання даних Fibra

Для передавання тривог і подій датчик використовує **технологію Fibra**. Це дротовий

протокол передавання даних для швидкого та надійного двостороннього зв'язку між хабом і під'єднаними пристроями. Використовуючи шинний метод під'єднання, Fibra миттєво доставляє тривоги та події, навіть якщо до системи під'єднано 100 датчиків. Fibra підтримує блочне шифрування зі змінним ключем і верифікує кожен сеанс зв'язку з пристроями для запобігання саботажу та підміні. Протокол передбачає регулярні опитування пристроїв хабом із заданою частотою, щоб контролювати зв'язок із пристроями системи та показувати їхні статуси в застосунках Ajax.

- **Вибираючи місце встановлення MotionProtect Plus Fibra, враховуйте параметри, які впливають на коректну роботу датчика:** • Рівень сигналу Fibra.
- Довжина кабелю для під'єднання датчика до хаба.  $\bullet$ Зона виявлення руху.  $\bullet$

Дотримуйтеся рекомендацій щодо розміщення під час розроблення проєкту системи безпеки об'єкта. Проєктуванням і встановленням охоронної системи мають займатися фахівці. Перелік авторизованих партнерів Ајах **доступний за посиланням**.

Імунітет до тварин У разі коректного встановлення та налаштування MotionProtect Plus Fibra не реагує на тварин зростом до 50 сантиметрів і вагою до 20 кілограмів. Датчик встановлюється на висоті 2,4 метра без перешкод для його огляду. Наприклад, у кутку кімнати, де огляд не буде перекрито шафою чи іншими меблями, на які може забратися домашній улюбленець.

Обираючи місце розташування датчика[,](https://support.ajax.systems/uk/what-is-detection-zone-test/) проведіть **тест зони виявлення**, щоб перевірити роботу пристрою та точно визначити сектор, у якому датчик реєструє рух.

або пересуватися поблизу нього.

 $\bullet$ 

Температурна компенсація

Датчик сприймає людину та інші об'єкти як теплові плями. Пристрій відстежує ці теплові плями та, якщо вони рухаються, фіксує тривогу. В ідеальних умовах температура людського тіла (у середньому 36,6°C) і температура навколишнього середовища відрізняються. Завдяки їхньому контрасту датчик руху точно фіксує переміщення людини в просторі. Коли температура навколишнього середовища дуже близька до температури тіла, датчик

Передавання подій на пульт

У разі отримання тривоги оператор пульта охоронної компанії точно знає, що сталося і

#### куди потрібно направити групу швидкого реагування (ГШР). Адресність пристроїв Ajax дозволяє надсилати у PRO Desktop або на ПЦС не лише події, але й тип пристрою, присвоєне йому ім'я, групу та віртуальну кімнату. Перелік параметрів, які передаються, може відрізнятися залежно від типу ПЦС і обраного протоколу зв'язку з пультом.

в застосунках Ajax. Номер пристрою відповідає номеру шлейфа (зони).

Вибір місця встановлення

MotionProtect Plus Fibra кріпиться на вертикальній поверхні або в кутку за допомогою комплектних шурупів. Для встановлення необхідно просвердлити отвори у кріпленні SmartBracket. Датчик призначений тільки для встановлення у приміщенні.

Рівень сигналу Fibra

Рівень сигналу Fibra визначається кількістю недоставлених або пошкоджених пакетів даних за певний проміжок часу. Про рівень сигналу повідомляє іконка  $|||$  у вкладці **Пристрої** у застосунках Ajax:

Перевірте рівень сигналу Fibra перед фінальним встановленням датчика. За рівня сигналу в одну або

нуль поділок ми не гарантуємо стабільної роботи пристрою.

### Зона виявлення

 $\bullet$ 

Від місця розташування датчика залежить площа контрольованої території та

ефективність системи безпеки. Під час вибору місця встановлення враховуйте спрямованість лінзи датчика, його кути огляду, а також наявність перешкод для огляду лінзи.

Визначає рух на відстані до 12 метрів. Напрямок лінзи датчика має бути перпендикулярним імовірному шляху проникнення до приміщення.

> До 12 м  $80^{\circ}$

 $2.4<sub>M</sub>$ 

 $1.2<sub>M</sub>$ 

Низькою вважають напругу 7 В- і нижче.

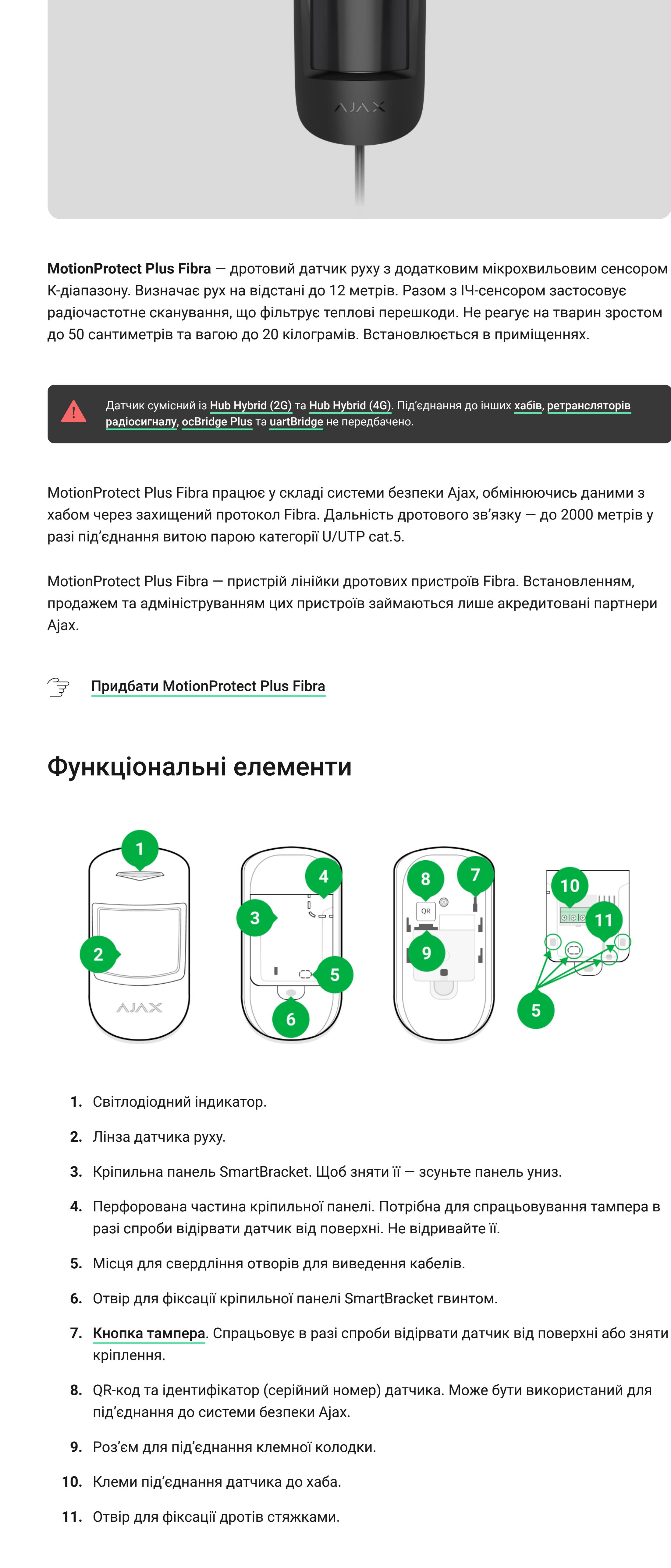

 $\mathbb{F}$ [Дізнатися більше про датчики руху Ajax](https://ajax.systems/ua/products/motion-detectors/)

्री

्री [Дізнатися більше](https://ajax.systems/ua/blog/fibra-technology-wired-revolution/)

У місцях, де об'єкти та конструкції можуть перекривати огляд датчика. Наприклад, за квіткою чи колоною. У місцях, де скляні конструкції можуть перекривати огляд датчика, оскільки він не  $\bullet$ реєструє рух за склом. У приміщеннях із температурою та вологістю, що виходять за допустимі межі. Це  $\bullet$ 

**Три поділки** — чудовий рівень сигналу.  $\bullet$ 

- Кількість під'єднаних датчиків до однієї лінії Fibra. Довжина і тип кабелю.
- Коректність під'єднання дротів до клем.

### Перш ніж додати MotionProtect Plus Fibra

#### Як додати MotionProtect Plus Fibra **Щоб додати датчик вручну:**

Після сканування всі фізично під'єднані до хаба пристрої будуть показані на вкладці **Пристрої** . Порядок пристроїв залежатиме від того, до якої лінії хаба їх під'єднано. За початкових налаштувань назва пристрою містить ім'я датчика та його ідентифікатор. Щоб прив'язати датчик до хаба, відредагуйте його ім'я, привласніть йому кімнату та групу, якщо **режим груп** активовано.

Також важливо встановити необхідну чутливість у налаштуваннях датчика: **Висока** — датчик не реагує на кота (зріст до 25 см).

#### Щоб ви могли перевірити, який саме датчик перед вами, ми передбачили два методи: LED-індикацію і спрацьовування датчика.

**Спосіб 1: за LED-індикацією.**

**Низька** — не реагує на тварин зростом до 50 см.  $\bullet$ Якщо датчик встановлено нижче за рекомендовану висоту, тварини переміщуються в зоні підвищеної чутливості. Якщо вівчарка пройдеться на задніх лапах або навіть невеликий спанієль розіграється на кріслі, датчик може здійняти хибну тривогу. Датчик також здійматиме тривогу, якщо у тварини є можливість підстрибнути на рівень датчика

 $\overrightarrow{F}$ [Чому датчики руху реагують на тварин і як цього уникнути](https://ajax.systems/ua/blog/what-is-pet-immunity-in-motion-detectors-and-how-to-use-it-correctly/)  $\overrightarrow{F}$ 

У переліку доступних для додавання пристроїв натисніть на будь-який із них. Після натискання LED-індикатор цього датчика почне блимати. Так ви точно знатимете, який датчик додаєте, як його назвати, до якої кімнати й групи його потрібно прив'язати. **Щоб додати датчик:**

може працювати некоректно: давати хибні тривоги або не реагувати на рух. Щоб нівелювати цей фактор, ми використовуємо температурну компенсацію. Температурна компенсація використовується в усіх датчиках руху Ajax, завдяки чому MotionProtect Plus Fibra виявляє рух на всьому робочому діапазоні температур.  $\overrightarrow{F}$ [Більше про температурну компенсацію](https://support.ajax.systems/uk/what-is-temperature-compensation/)

Увімкніть опцію **Додати датчики за тривогою** над переліком датчиків. Спровокуйте тривогу, пройшовши повз датчик руху. Після спрацьовування датчик

переміститься нагору переліку в категорію **Пристрої, що спрацювали**. Датчик перебуватиме в цій категорії 5 секунд, після чого повернеться до категорії шини. **Щоб додати датчик:**

- 1[.](https://ajax.systems/ua/software/#engineers) Встановіть PRO застосунок Ајах. Створіть обліковий запис, якщо ви ще його не маєте. **2.** Додайте в застосунок сумісний із датчиком хаб, задайте потрібні налаштування і
- створіть хоча б одну [віртуальну кімнату](https://support.ajax.systems/uk/manuals/hub-2-plus/#block9). **3.** Переконайтеся, що хаб увімкнений і має доступ до Інтернету: через Ethernet і/або мобільну мережу. Зробити це можна в застосунку Ajax або подивившись на

Якщо додати датчик не вдалося, перевірте дротове під'єднання та повторіть спробу. Якщо на хаб уже додано максимальну кількість пристроїв (для Hub Hybrid — 100 за початкових налаштувань), під час додавання ви отримаєте сповіщення про помилку. MotionProtect Plus Fibra працює лише з одним хабом. У разі під'єднання до нового хаба датчик припиняє обмінюватися командами зі старим. Після додавання на новий хаб MotionProtect Plus Fibra не видаляється з переліку пристроїв старого хаба. Це потрібно

### Тестування працези в статування працези в статування працези в статування працези в статування працези в стату<br>Працези

Ідентифікатор пристрою, номер шлейфа (зони), а також номер лінії Fibra доступний у станах пристрою

- 1. Відкрийте PRO застосунок Ajax. Оберіть хаб, на який хочете додати MotionProtect Plus Fibra. **2.** Перейдіть на вкладку **Пристрої** і натисніть **Додати пристрій**.
- **3.** Проскануйте або впишіть QR-код. QR-код розташований на корпусі датчика та його пакованні.
- **4.** Виберіть віртуальну кімнату й охоронну групу, якщо [режим груп](https://support.ajax.systems/uk/ajax-group-mode/) увімкнено. **5.** Натисніть **Додати**.
- **Щоб датчик було додано автоматично:** 1. Відкрийте PRO застосунок Ajax. Оберіть хаб, на який хочете додати MotionProtect Plus Fibra.
	- **2.** Перейдіть на вкладку **Пристрої** і натисніть **Додати пристрій**. **3.** Виберіть **Додати усі шинні пристрої**. Хаб просканує всі лінії Fibra.

зробити через застосунок Ajax.

У системі безпеки Ajax передбачено декілька тестів для коректного вибору місця встановлення пристроїв. Тести починаються не миттєво, але не пізніше ніж через час одного періоду опитування «хаб — пристрій».

Де не можна встановлювати MotionProtect Plus Fibra Надворі. Це може призводити до хибних тривог і виходу датчика з ладу.

Для MotionProtect Plus Fibra доступні тести **рівня сигналу Fibra** та **зони виявлення**. Тест рівня сигналу допомагає визначити рівень і стабільність сигналу в місці встановлення пристрою, а тест зони виявлення — перевірити, як датчик реагує на тривоги. **Щоб запустити тест, у застосунку Ajax**

Іконки

Іконки зображують деякі стани MotionProtect Plus Fibra. Переглянути їх можна в застосунках Ajax на вкладці **Пристрої** .

- **Дві поділки** гарний рівень сигналу. **Одна поділка** — низький рівень сигналу, стабільну роботу не гарантовано.
- **На рівень сигналу впливають такі фактори:**

## Стани

Стани містять інформацію про пристрій та його робочі параметри. Про стани MotionProtect Plus Fibra можна дізнатися в застосунку Ajax:

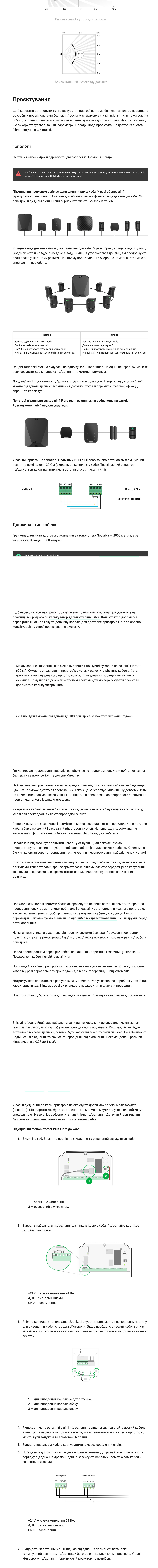

### Налаштування

Датчик сумісний лише з та [.](https://ajax.systems/ua/products/hub-hybrid/) Додавати та налаштовувати пристрої Fibra Hub Hybrid (2G) Hub Hybrid (4G)

можуть лише авторизовані партнери у [.](https://ajax.systems/ua/software/#engineers) PRO застосунках Ajax

Видалити пристрій

налаштування.

#### Індикація

**Індикація Подія Примітка**

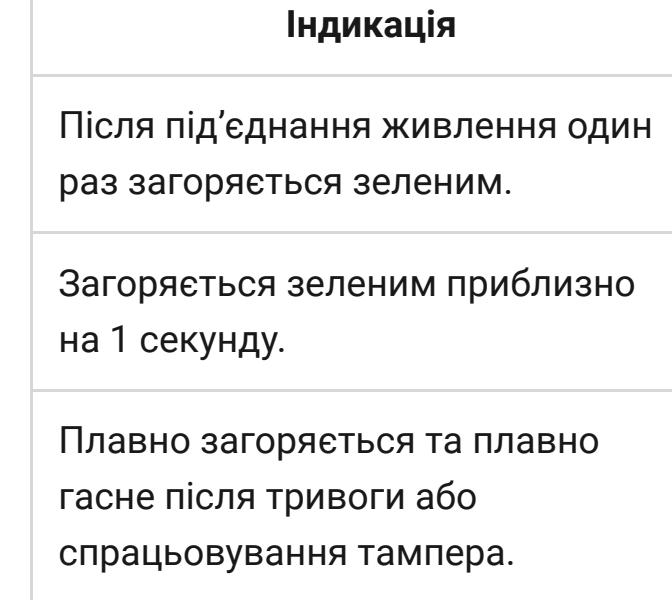

Датчик увімкнено. Тривога за рухом / спрацьовування тампера. Низька напруга шини.

Датчик фіксує рух 1 раз що 5 секунд.

Несправності

Якщо хаб виявить у датчика несправність (наприклад, відсутній зв'язок із хабом за протоколом Fibra), у застосунку Ajax у лівому верхньому куті іконки пристрою показуватиметься лічильник несправностей.

Усі несправності можна побачити у станах датчика. Поля з несправностями підсвічуватимуться червоним кольором.

**Несправність показується, якщо:**

### Регулярно перевіряйте працездатність датчика. Оптимальна періодичність перевірки —

**Спосіб 2: за тривогою датчика. 3.** Вкажіть кімнату й охоронну групу (якщо [режим груп](https://support.ajax.systems/uk/ajax-group-mode/) увімкнено). **4.** Натисніть **Зберегти**. Якщо датчик вдало прив'язався до хаба, він зникне з переліку доступних.

раз на три місяці. Очищайте корпус датчика від пилу, павутиння та інших забруднень, щойно вони з'являтимуться. Використовуйте м'яку суху серветку, придатну для догляду за технікою. Не використовуйте для очищення датчика речовини, що містять спирт, ацетон, бензин та інші активні розчинники. Обережно протирайте лінзу: подряпини можуть призвести до

Технічні характеристики становичні характеристики становичні характеристики становичні характеристики станович<br>Політичні характеристики

зниження чутливості датчика.

Гарантія Гарантія на продукцію товариства з обмеженою відповідальністю "Аджакс Сістемс

Манюфекчурінг" діє 2 роки після придбання.

Якщо пристрій працює некоректно, рекомендуємо спочатку звернутися до служби технічної підтримки: у більшості випадків технічні питання можна владнати віддалено.

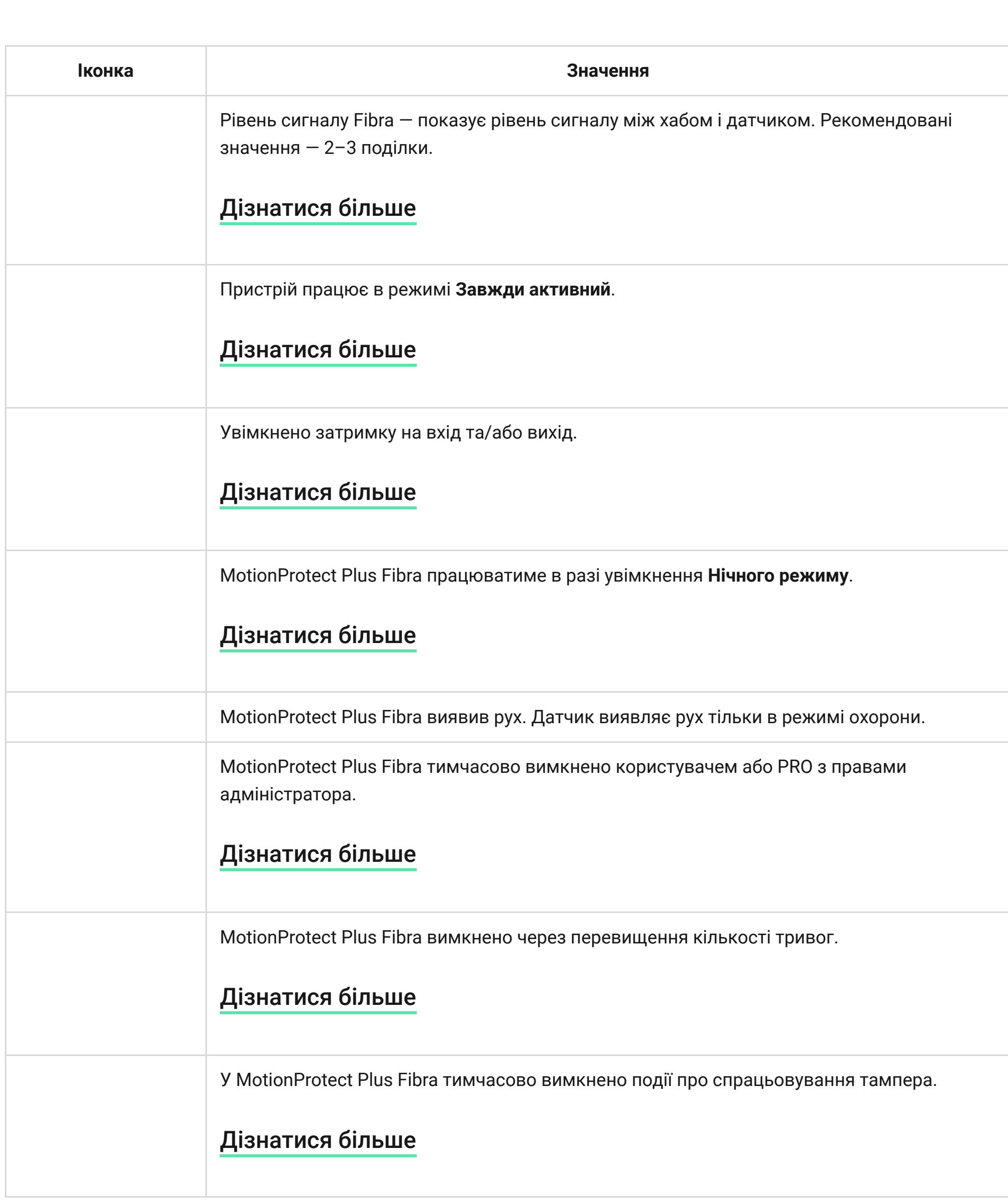

[Як Ajax повідомляє користувачу про тривоги](https://support.ajax.systems/uk/how-ajax-send-alarms/)

**Середня** — не реагує на дрібного собаку (зріст до 35 см).

Як правильно встановити MotionProtect Plus Fibra

- **1.** Тривога через рух.
- **2.** Тривога/відновлення тампера. **3.** Втрата/відновлення зв'язку з хабом.

**4.** Тимчасове вимкнення/увімкнення датчика. **5.** [Невдала спроба встановити систему безпеки під охорону \(за увімкненої](https://support.ajax.systems/uk/what-is-system-integrity-check/)  перевірки

). цілісності

![](_page_0_Picture_2978.jpeg)

може призвести до виходу датчика з ладу.

**Перекреслена іконка** — сигнал відсутній.

![](_page_0_Picture_2979.jpeg)

![](_page_0_Picture_2980.jpeg)

![](_page_0_Picture_45.jpeg)

додавання в систему в систему в систему в систему в систему в систему в систему в систему в систему в систему<br>В систему в систему в систему в систему в систему в систему в систему в систему в систему в систему в систему

[Види облікових записів та їхні права](https://support.ajax.systems/uk/accounts-and-permissions/) записів та їхні права записів та їхні права зап

- **Зв'язатися з технічною підтримкою:** [e-mail](mailto:support@ajax.systems)
	- [Telegram](https://t.me/AjaxSystemsSupport_Bot)
	- Номер телефону: 0 (800) 331 911

світлодіодний індикатор на платі хаба. Він має світитися білим або зеленим

- кольором. **4.** Переконайтеся, що хаб знято з-під охорони й він не оновлюється, перевіривши його стан у застосунку Ajax.
- **5.** Переконайтеся, що датчик фізично під'єднаний до хаба.

**1.** Виберіть пристрій із переліку. **2.** Задайте ім'я.

**1.** Виберіть пристрій із переліку.

**2.** Задайте ім'я.

 $\sim$ 

**3.** Вкажіть кімнату й охоронну групу (якщо [режим груп](https://support.ajax.systems/uk/ajax-group-mode/) увімкнено). **4.** Натисніть **Зберегти**. Якщо датчик вдало прив'язався до хаба, він зникне з переліку доступних.

Оновлення статусів пристроїв пристроїв залежить від налаштувань Fibra, значення за початкових налаштувань від<br>Від налаштувань Fibra, значення за початкових налаштувань Fibra, значення за початкових налаштувань від налашт

- **1.** Виберіть хаб, якщо у вас їх декілька або ви використовуєте PRO застосунок Ajax. **2.** Перейдіть до меню **Пристрої** .
- **3.** Оберіть MotionProtect Plus Fibra. **4.** Перейдіть у **Налаштування** MotionProtect Plus Fibra, натиснувши на іконку шестерні
- . **5.** Виберіть тест:
- **a.** [Тест рівня сигналу Fibra](https://support.ajax.systems/uk/fibra-signal-strenght-test/). **b.** [Тест зони виявлення](https://support.ajax.systems/uk/what-is-detection-zone-test/). **6.** Проведіть тестування, дотримуючись інструкцій застосунку.

**1.** Перейдіть на вкладку **Пристрої** . **2.** Виберіть MotionProtect Plus Fibra у переліку.

- **3.** Перейдіть у **Налаштування**, натиснувши на значок шестерні . **4.** Задайте потрібні параметри.
- **5.** Натисніть **Назад**, щоб зберегти нові налаштування.

Температура датчика виходить за допустимі межі. Відкрито корпус датчика (спрацьовування тампера).

Обслуговування процесси продавання процесси продавання продавання продавання продавання продавання продавання<br>Подібництво

Відсутній сигнал за протоколом Fibra.

[Дізнатись більше](https://ajax.systems/ua/products/motionprotect-plus-fibra/specs/)

[Відповідність стандартам](https://ajax.systems/ua/standards/)

Комплектація<br>Комплектація

- **1.** MotionProtect Plus Fibra. **2.** Кріпильна панель SmartBracket.
- **3.** Монтажний комплект. **4.** Коротка інструкція.

### [Гарантійні зобов'язання](https://ajax.systems/ua/warranty)

[Угода користувача](https://ajax.systems/ua/end-user-agreement)

У цьому розділі ви знайдете докладні інструкції та навчальні відео про всі можливості системи Ajax. А якщо вам знадобиться допомога технічного фахівця, ми на зв'язку 24/7.

[Надіслати запит](https://ajax.systems/ua/support-request/)

Почати

[Обрати комплект](https://ajax.systems/ua/configurator/)

[Вимоги до надійної системи безпеки](https://ajax.systems/ua/blog/differences_of_professional_systems/)

![](_page_0_Picture_114.jpeg)

[Як працює Ajax](https://ajax.systems/ua/how-it-works/)

[Чому Ajax](https://ajax.systems/ua/why-ajax/)

Звернутися до служби підтримки

[support@ajax.systems](mailto:support@ajax.systems)

[@AjaxSystemsSupport\\_Bot](https://t.me/AjaxSystemsSupport_Bot)

Заповніть форму і ми зв'яжемося з вами найближчим

часом.

Поставити запитання

[0 800 331 911](tel:0800331911)

[Сервіс та ремонт](https://support.ajax.systems/uk/service/)

Запропонувати ідею

Ми завжди відкриті для нових пропозицій.

[Усі побажання](https://ajax.systems/ua/features/)

Підпишіться на розсилку про безпечне про безпечне про безпечне про безпечне про безпечне про безпечне про безп<br>Підпишіться на розсилку про безпечне про безпечне про безпечне про безпечне про безпечне про безпечне про безп життя. Без спаму про $\mathbb{R}^n$ тя. Без спаму про $\mathbb{R}^n$ 

[Політика конфіденційності](https://ajax.systems/ua/privacy-policy/) [Угода з кінцевим користувачем](https://ajax.systems/ua/end-user-agreement/) [Гарантія](https://ajax.systems/ua/warranty/) © 2023 Ajax Systems CH. Усі права захищені

Функціональні елементи

Принцип роботи

XXX

仚

Протокол передавання даних Fibra

Імунітет до тварин

Температурна компенсація

Передавання подій на пульт

Вибір місця встановлення

Де не можна встановлювати

MotionProtect Plus Fibra

Рівень сигналу Fibra

Зона виявлення

Проєктування

Топології

Довжина і тип кабелю

Верифікація калькулятором

Додаткова інформація

Пристрої Охорона приміщень MotionProtect Plus Fibra Мені потрібна допомога

Мова: Укр

 $Q$